## Doro 5516 MMS nastavitve

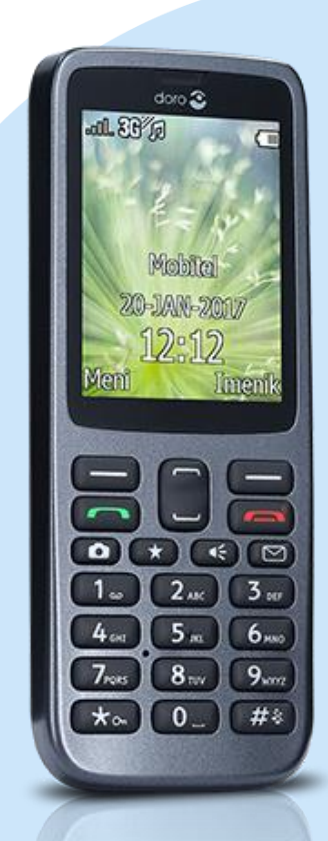

## Meni

- **Nastavitve**
- Sporočila
	- **MMS** nastavitve
		- Uredi profil
		- Možnosti
			- **-** Dodaj
				- · Ime računa: MMS
				- **APN:** internet
				- Uporabniško ime: mobitel
				- Geslo: internet
				- Homepage: [ni nastavljeno]
				- Tip povezave: http
				- Uporabi proxy: Da
				- **Proxy address: 213.229.249.40**
			- Proxy vrata: 8080
				- Uporabniško ime: [ni nastavljeno]
			- Geslo: [ni nastavljeno]
			- V redu
			- Shrani

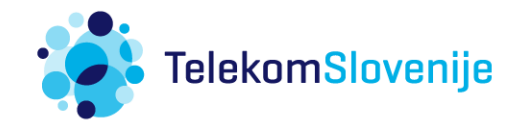